Scan QR code to watch the video or use the instructions below

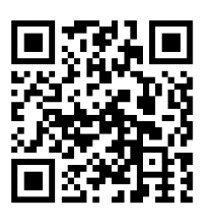

Instructions:

**1. Plug in a USB flash drive or microSD card.** Plug in a USB flash drive or microSD card into the converter. (Using a new, "SanDisk USB 3.0" drive, 512GB or less is recommend.) With most flash drives, the side with the logo should face away from you as you insert it. The converter will save the recorded digital videos onto this drive.

**2. Start converting your video.** Press "Play" on the VCR and start playing from it. Your video should appear on the Video2Digital® Converter's screen. Simply press the Record button on the Converter's screen to start recording your video in digital format! To stop recording, simply press the Record button again.

**3.Removing your files.** After stopping your recording, your digital file will be saved onto the inserted USB drive or MicroSD card. First, make sure you've stopped recording by pressing the Record button. (Do NOT unplug the USB drive or MicroSD card while you are still recording.) Then, simply unplug your USB flash drive or MicroSD card from the converter and remove your VHS from the player.